## Pour me connecter au projet Voltaire

1. Je clique sur le lien suivant :

<https://www.les-fondamentaux.fr/connexion/>

2. J'entre mon code d'accès reçu par mail

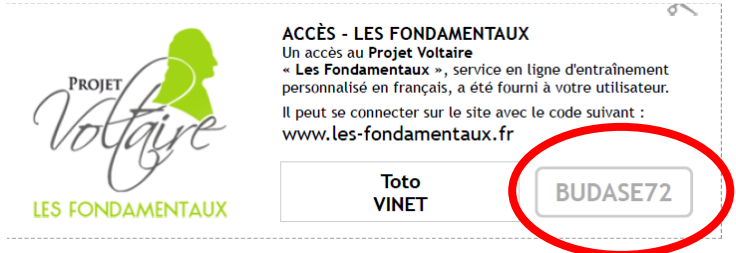

- 3. Je réalise les exercices (appelés « niveau ») demandés par ma maîtresse
	- Je peux les faire dans l'ordre que je veux.
	- Je peux commencer un niveau le matin, me déconnecter et le terminer l'après-midi, mon travail est enregistré.
	- Pour sortir d'un niveau, je clique sur « sortir »
	- Je peux adapter le texte à l'écran : « DYS » → adaptation classique

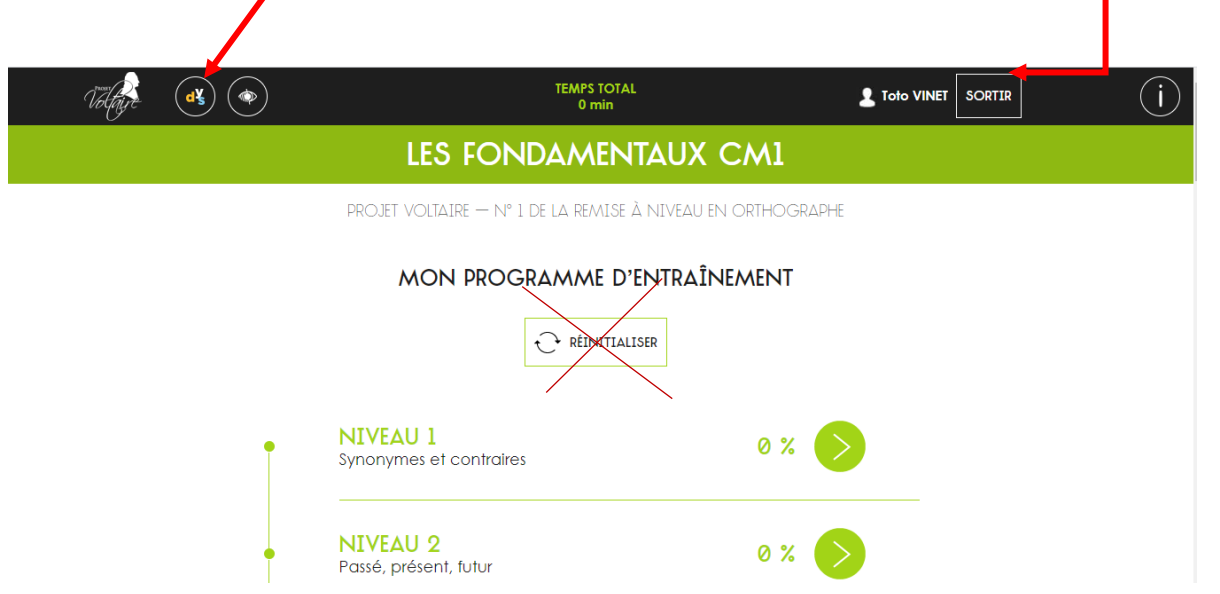

- Je prends le temps de bien lire les consignes.
- Je prends le temps de réfléchir.
- En cas d'erreurs, le logiciel fera apparaître des leçons explicatives pour m'aider à remédier aux difficultés.

Si un niveau pose problème, je ne passe pas plus de 10 minutes dessus ; et j'y reviens plus tard. Je peux demander de l'aide à mes parents ou à maîtresse par mail, MAIS je réalise les exercices SEUL, c'est le seul moyen de savoir vraiment où j'en suis.